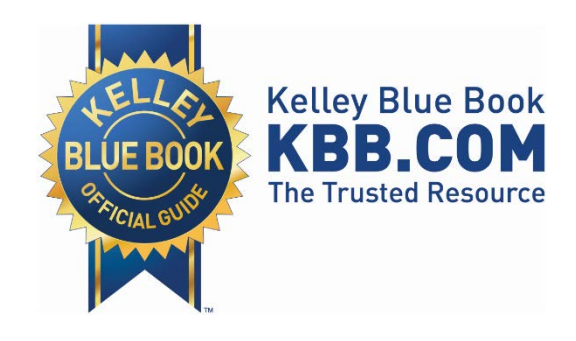

# **Kelley Blue Book®**

Syndicated New Car Price Advisor Technical Implementation Guide

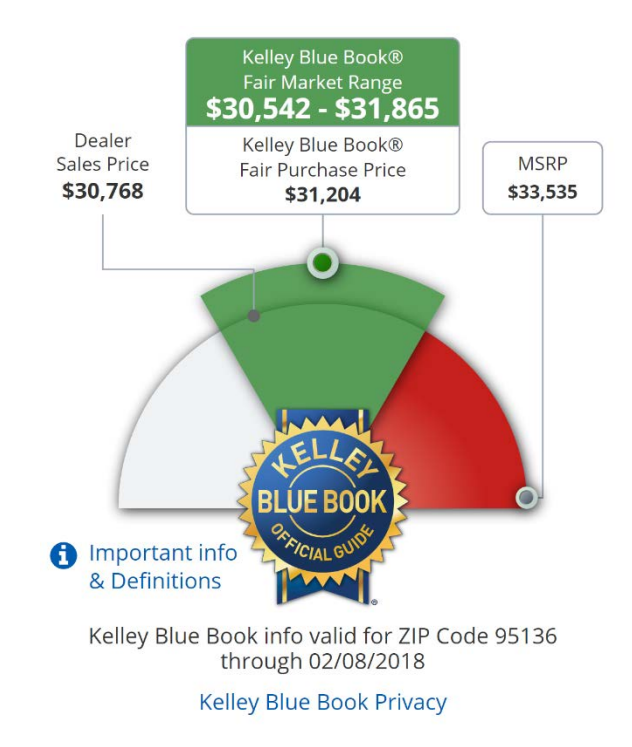

Release: 2.0 Publication Date: February 2018

### **Overview**

The Kelley Blue Book Syndicated New Car Price Advisor provides a simple way to publish Kelley Blue Book New Car values on your website. It can display a vehicle's Fair Market Range and any of the following optional values:

- Fair Purchase Price
- Dealer Sales Price
- MSRP

The default configuration settings can be modified easily using URL parameters.

This guide describes the various methods and options available for implementing Kelley Blue Book's Syndicated New Car Price Advisor.

# **Getting Started**

#### **Your API Key**

You should have received an API Key from Kelley Blue Book via email.

Example:

#### SAMPLE34-8B86-D033-B42D-FFC0RCC96409

You'll need this key to use Syndicated New Car Price Advisor.

## **The iframe**

#### **Frame Size**

Syndicated New Car Price Advisor is designed to be displayed in a 300 x 375-pixel iframe with no scrollbars.

#### **Components**

The following is a breakdown of the basic iframe components needed for a Syndicated New Car Price Advisor implementation:

**1.** Set the iframe dimensions.

<iframe width="300" height="375"

**2.** Ensure that no frame border or scrollbars are visible.

frameBorder="0" scrolling="no" style="border:0px none #FFFFFF;"

**3.** Set the content source to the URL for Syndicated New Car Price Advisor.

src="//panc.syndication.kbb.com/pr iceadvisornewcar/fairpurchaseprice

**4.** Pass in the API Key provided to you by Kelley Blue Book using the **APIKey** URL parameter.

?APIKey=SAMPLE34-8B86-D033-B42D-FFC0RCC96409

**5.** Pass in the VIN using the **VIN** URL parameter.

&VIN=1HGCR6F70FA010817"></iframe>

*Note: Additional methods for identifying vehicles and other optional parameters and settings are defined throughout the remainder of this document.*

# **Vehicle Identification**

### **Options**

There are two methods for identifying the vehicle for which you would like to display the Syndicated New Car Price Advisor. They are as follows:

#### **Method 1 – by VIN Lookup**

The following example shows how to display Syndicated New Car Price Advisor using a Vehicle Identification Number (VIN) lookup to identify the vehicle:

<iframe width="300" height="375" frameBorder="0" scrolling="no" style="border:0px none #FFFFFF;" src="//panc.syndication.kbb.com/priceadv isornewcar/fairpurchaseprice?APIKey=SAMP LE34-8B86-D033-B42D-FFC0RCC96409& VIN=3C6UR5ML9EG246192"></iframe>

To use this method, pass in the vehicle's VIN using the **VIN** parameter.

*Note: The vehicle must be listed with Autotrader or kbb.com to use this method.*

#### **Method 2 – by Vehicle Id**

The following example shows how to display Syndicated New Car Price Advisor using the vehicle's KBB vehicle ID:

```
<iframe width="300" height="375" 
frameBorder="0" scrolling="no" 
style="border:0px none #FFFFFF;" 
src="//panc.syndication.kbb.com/priceadv
isornewcar/fairpurchaseprice?APIKey=SAMP
LE34-8B86-D033-B42D-FFC0RCC96409& 
ZIPCode=92618&VehicleId=392606&Optio
nIds=5516188,5516354,5516374,55174
68,5517604,5516243,5517402,5517052
,5516613,5516669,5517392,5516618,5
516629,5961638,5961641,5516372,551
6405,5516456,5516822,5516365,55168
16,5517320,5517325&AskingPrice=28500"
></iframe>
```
To use this method, you'll need to pass in the vehicle's KBB Vehicle ID using the **VehicleId** parameter.

Unless you know the vehicle to be "typically equipped", you'll also need to pass in all the KBB Option IDs that describe the vehicle using the **OptionIds** parameter.

This method would typically be used by a KBB data customer who can easily determine a vehicle's KBB IDs using KBB data syndication tools.

### **URL Parameters**

The following are parameters that can be used with Syndicated New Car Price Advisor when identifying your vehicles by VIN along with sample values and explanations of how and when to use them:

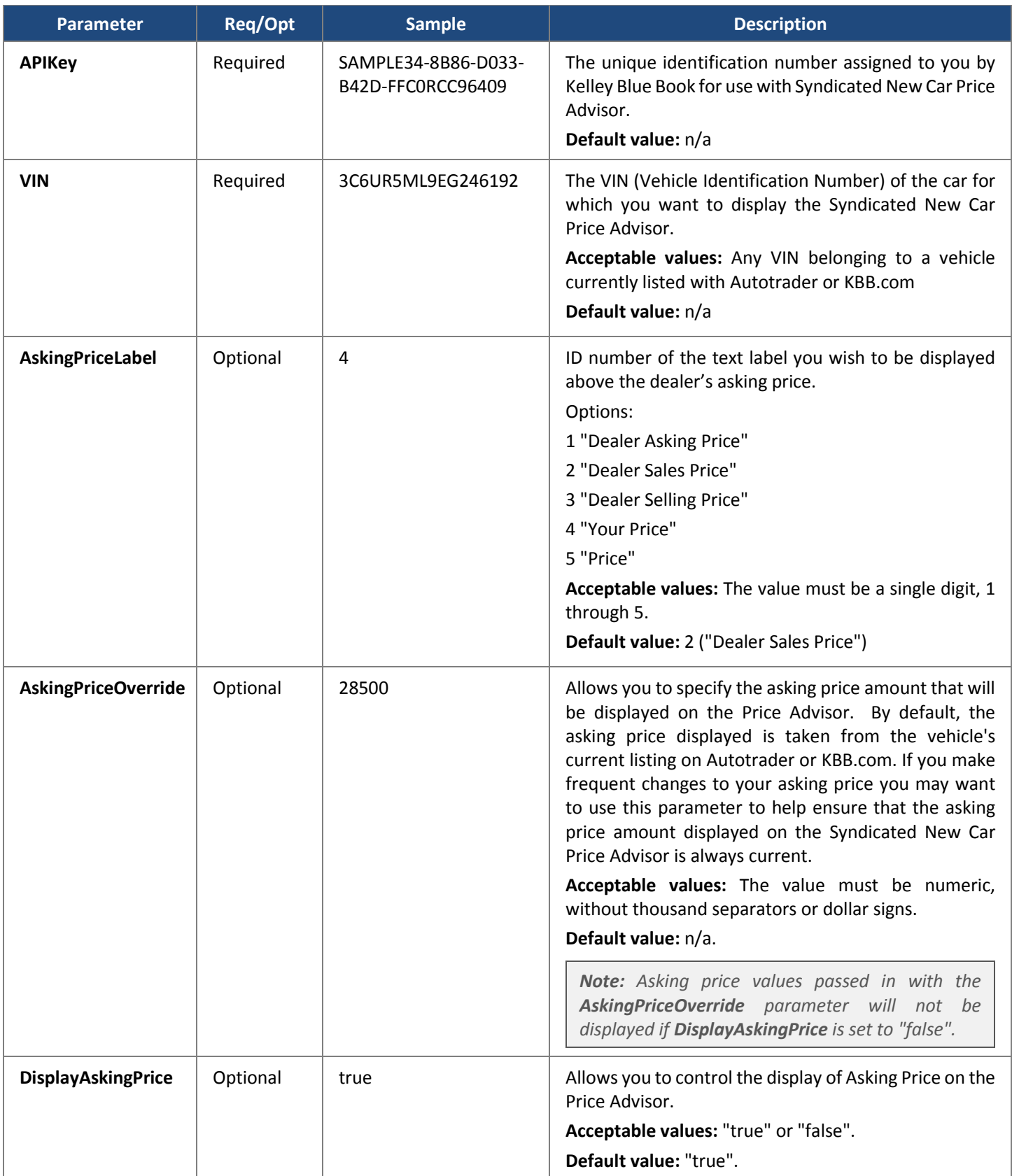

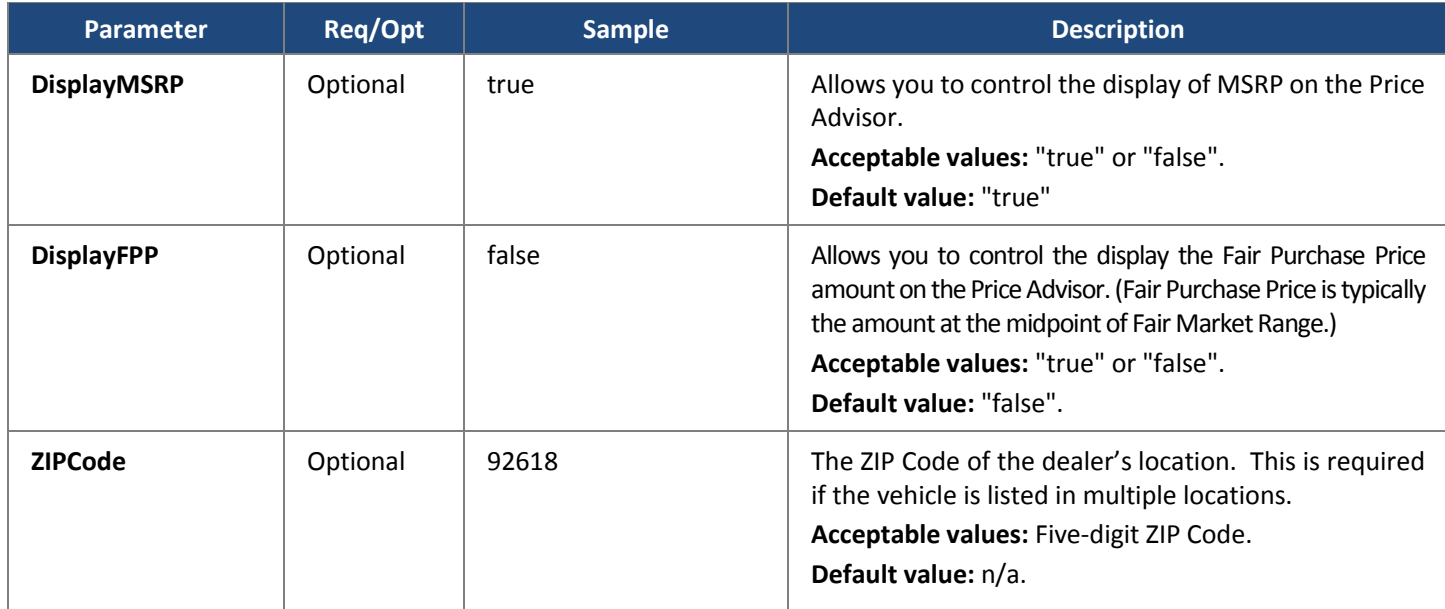

When identifying your vehicles by KBB ID, all other parameters noted above may be used as described except **VIN** and **AskingPriceOverride** which are not applicable. The following additional parameters apply specifically to identifying your vehicles by KBB ID:

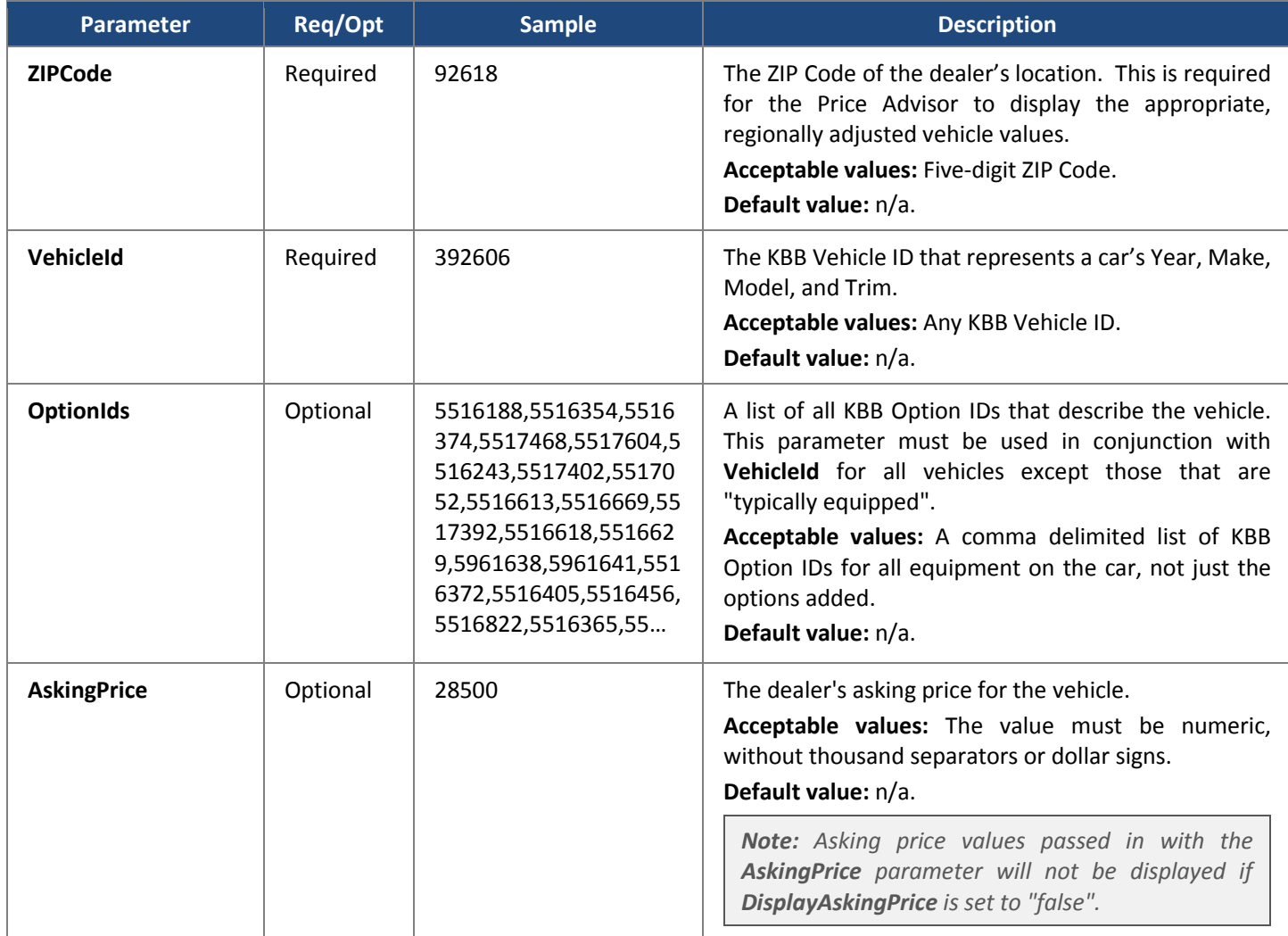